## **KinderSign – El Proveedor Registra una Ausencia**

- Utilice el teclado para ingresar los 10 dígitos del número del teléfono registrado en la página *Detalle > Operador* de KinderConnect para ese Proveedor. Pulse **Next** (Siguiente).
- Ingrese su número de *PIN* de 4 dígitos registrado en la página *Operador > Cuenta* de KinderConnect. Pulse **Verificar** para mostrar la Pantalla de *Actividades*.

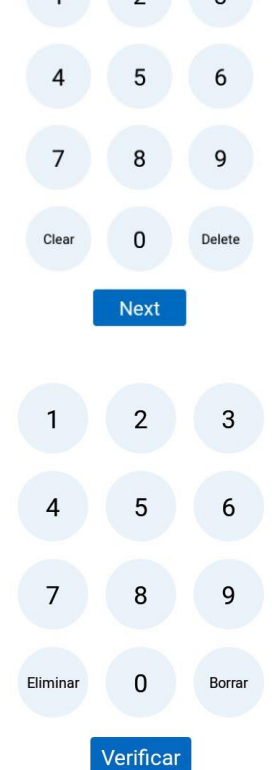

 $\begin{array}{|c|c|c|c|c|}\n\hline\n1&2&3\n\end{array}$ 

Pulse el botón de *Ausente* correspondiente al nombre del niño al cual le gustaría registrar una ausencia.

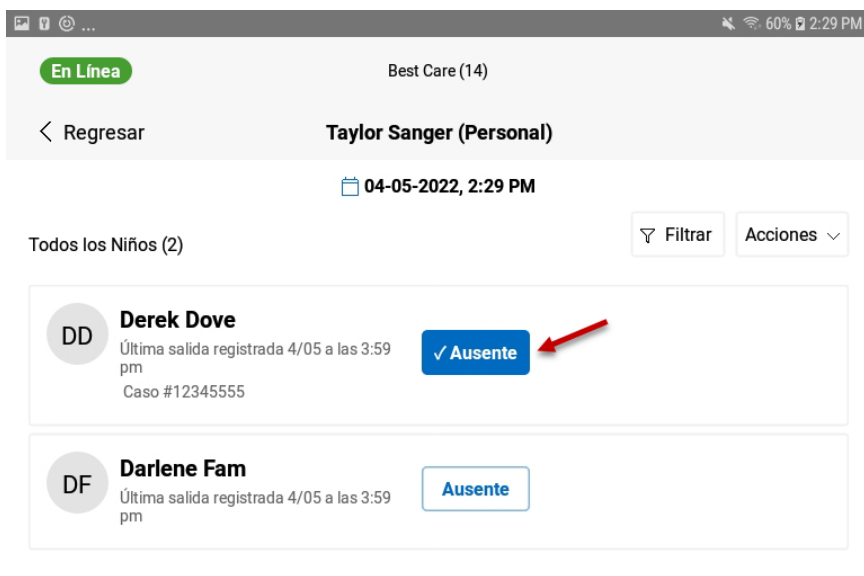

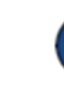

Pulse **Someter**.Someter

## Pulse *Asistencia.*

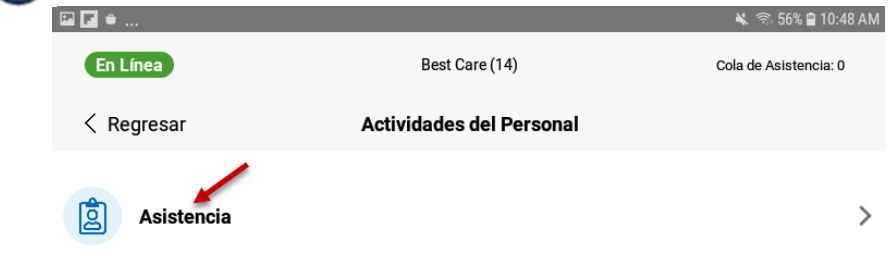